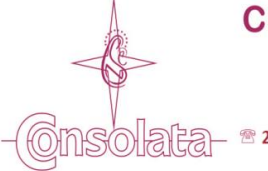

Av. Imirim, 1424 - Imirim | CEP 02464-200 | São Paulo - SP <sup>®</sup> 2238.4848 | 4 www.colegioconsolata.com.br | ⊠ adm@colegioconsolata.com.br | ■ /ConsolataOficial

São Paulo, 21 de dezembro de 2018.

Prezados Pais e/ou Responsáveis,

Comunicamos aos senhores que já estão disponíveis para o pagamento, no site do Colégio, via ACESSO ACADÊMICO - utilizando login e senha dos responsáveis pelo aluno - os **BOLETOS** de:

## **Janeiro/19 – Fevereiro/19 – Março/19**

**SOMENTE** para quem efetuou a renovação da matrícula.

## **Passo a passo**

Entre no site do Colégio – www.colegioconsolata.com.br e em **ACESSO ACADÊMICO** – digite seu login e senha de responsável.

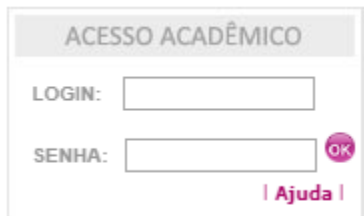

# Na tela a seguir, clique no botão **BOLETOS**

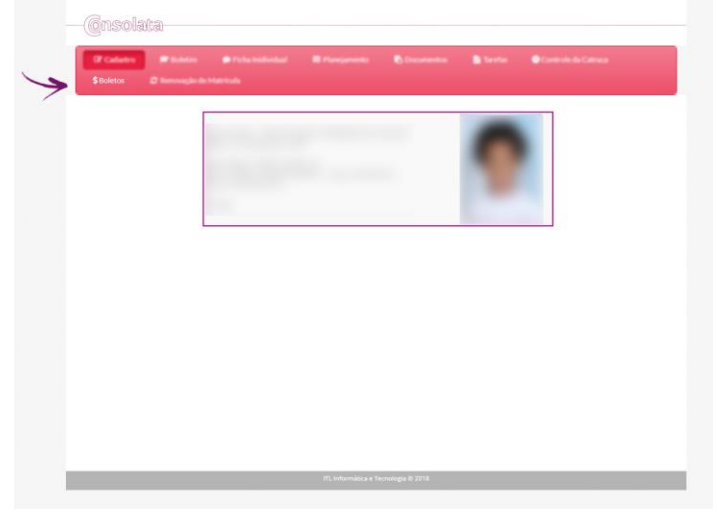

## Na próxima tela clique em: Segunda Via Boleto

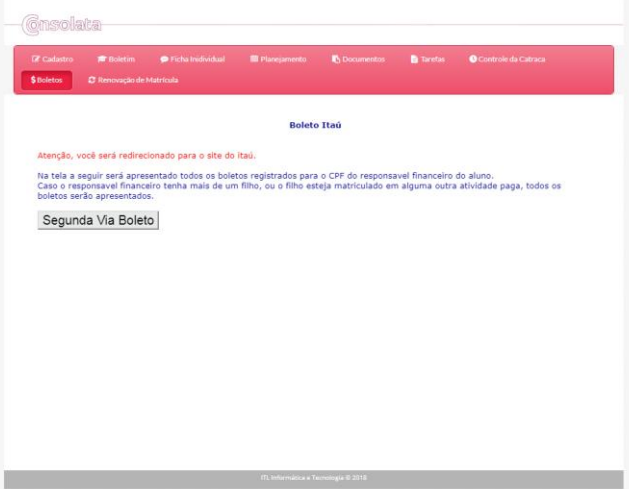

Surgirá o popup do Itaú demonstrando quantos boletos você tem para efetuar o pagamento.

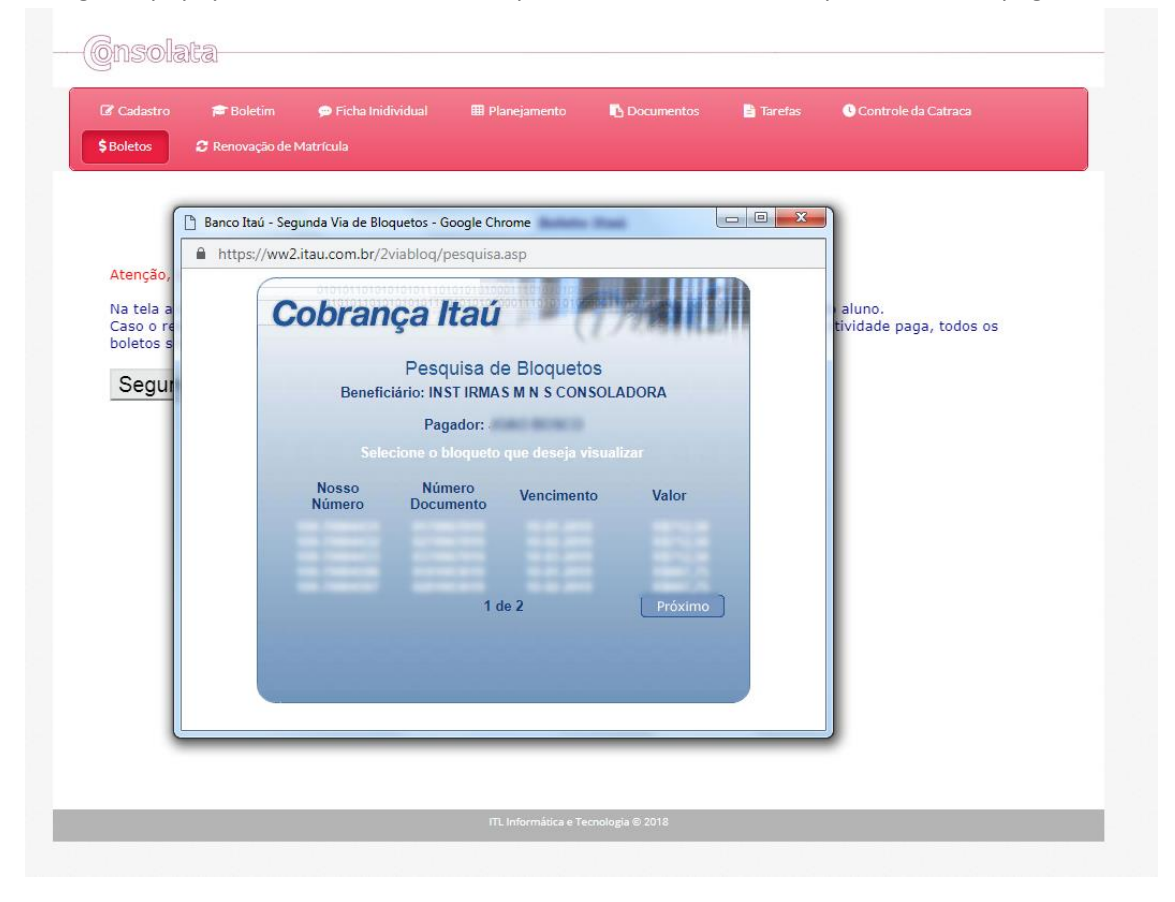

Ao escolher sua opção, você entrará no ambiente para gerar o boleto em .PDF, basta clicar no botão amarelo, gerar o boleto e efetuar a impressão do mesmo ou salvar em seu computador para seu controle.

#### **GERAR BOLETO EM PDF**

Atenção: Para sua maior segurança, os boletos serão gerados apenas em PDF. Instruções para impressão e pagamento deste bloqueto:

- Utilize uma impressora tipo jato de tinta (ink jet) ou laser.
- Configure a impressora para utilizar qualidade de impressão Normal. Não utilize as opções Rascunho ou Econômica.<br>- Imprimir em folha A4 (210x297 mm) ou Carta (216x279 mm) de cor branca.
- Corte nas duas linhas indicadas. Não fure, dobre, amasse, rasure ou risque o código de barras.

Quaisquer dúvidas, favor entrar em contato com o Setor Financeiro.

Desejamos um bom final de ano a todos.

Atenciosamente,

Colégio Consolata Direção e Depto. Financeiro